## 17.244 | 11.30.2022

Last Modified on 11/01/2023 1:03 pm EDT

## **Energy Force**

• BRUT-93 / PDF Image Preview – PDF images are now displaying in the EnergyImage preview window.

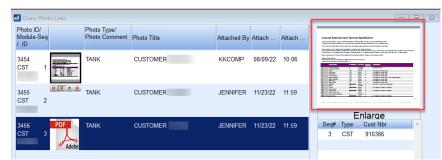

 BRUT-443 / Merchant Information – A table was created to store Merchant Information for the EF Payment Portal and NMI Gateway at Supervisor Menu / Set Up Options / EF Portal Setup / Online Merchant Setup. A user right is required.

| ef Merchant Maintenance |             | <b>—</b> |
|-------------------------|-------------|----------|
| Merchant Name:          | BLW Propane |          |
|                         |             |          |
| Username:               | SSI-BLW     |          |
| Password:               | •••••       |          |
|                         |             |          |
| Public Key:             | •••••       |          |
| Private Key:            | •••••       |          |
| Signing Key:            | •••••       |          |
| HTTP Connection:        |             |          |
|                         | Save Cancel |          |
|                         |             |          |

• BRUT-479 / Bill To and Alternate ID – The *Bill To* and *Alternate ID* fields have switched locations. When the system setting is set to Y, the Alternate ID will be next to the customer number.

 Div
 Customer Number
 Alternate ID #
 Name

 1
 666672
 A666672
 NEW,ACCOUNT

When the setting is N, the customer maintenance will display the Customer Number then Name.

| Div                    | Customer Number | Name        |
|------------------------|-----------------|-------------|
| 1                      | 666672          | NEW,ACCOUNT |
| The system setting is: |                 |             |

 Category
 Setting Name
 Actual Value

 Customer Information
 CustomerAltIdVisible
 N

• BRUT-480 / Convenience Fee Rate – Convenience Fees have been added to the EF Portal XRef located at

Supervisor Menu / Maintenance Menu / Maintenance Tables. The Fee Type can be None, Percent, or Dollar and the

Fee Amount can then be entered accordingly.

| Division | Department | Description         | Payment Type | Payment Apply To | Fee Type | Fee Amount | Fee Department | Description          |
|----------|------------|---------------------|--------------|------------------|----------|------------|----------------|----------------------|
| 1        | 700        | ECOMMERCE BALANCE C | CC           | BALANCE          | NONE ~   | 0.00       | 700            | ECOMMERCE BALANCE CC |
| 1        | 701        | ECOMMERCE BALANCE A | ACH          | BALANCE          | PERCENT  | 0.00       | 700            | ECOMMERCE BALANCE CC |
| 1        | 702        | ECOMMERCE CONTRACT  | CC           | CONTRACT         | DOLLAR   | 0.00       | 700            | ECOMMERCE BALANCE CC |
| 1        | 703        | ECOMMERCE CONTRACT  | ACH          | CONTRACT         | NONE     | 0.00       | 700            | ECOMMERCE BALANCE CC |
| 1        | 704        | ECOMMERCE BUDGET CC | CC           | BUDGET           | NONE     | 0.00       | 700            | ECOMMERCE BALANCE CC |
| 1        | 705        | ECOMMERCE BUDGET AC | ACH          | BUDGET           | NONE     | 0.00       | 700            | ECOMMERCE BALANCE CC |
| 2        | 700        | ECOMMERCE BALANCE C | CC           | BALANCE          | NONE     | 0.00       | 700            | ECOMMERCE BALANCE CC |
| 2        | 701        | ECOMMERCE BALANCE A | ACH          | BALANCE          | NONE     | 0.00       | 700            | ECOMMERCE BALANCE CC |
| 2        | 702        | ECOMMERCE CONTRACT  | CC           | CONTRACT         | NONE     | 0.00       | 700            | ECOMMERCE BALANCE CC |
| 2        | 703        | ECOMMERCE CONTRACT  | ACH          | CONTRACT         | NONE     | 0.00       | 700            | ECOMMERCE BALANCE CC |
| 2        | 704        | ECOMMERCE BUDGET CC | CC           | BUDGET           | NONE     | 0.00       | 700            | ECOMMERCE BALANCE CC |
| 2        | 705        | ECOMMERCE BUDGET AC | ACH          | BUDGET           | NONE     | 0.00       | 700            | ECOMMERCE BALANCE CC |
| 3        | 700        | ECOMMERCE BALANCE C | CC           | BALANCE          | NONE     | 0.00       | 700            | ECOMMERCE BALANCE CC |
| 3        | 701        | ECOMMERCE BALANCE A | ACH          | BALANCE          | NONE     | 0.00       | 700            | ECOMMERCE BALANCE CC |
| 3        | 702        | ECOMMERCE CONTRACT  | CC           | CONTRACT         | NONE     | 0.00       | 700            | ECOMMERCE BALANCE CC |
| 3        | 703        | ECOMMERCE CONTRACT  | ACH          | CONTRACT         | NONE     | 0.00       | 700            | ECOMMERCE BALANCE CC |
| 3        | 704        | ECOMMERCE BUDGET CC | CC           | BUDGET           | NONE     | 0.00       | 700            | ECOMMERCE BALANCE CC |
| 3        | 705        | ECOMMERCE BUDGET AC | ACH          | BUDGET           | NONE     | 0.00       | 700            | ECOMMERCE BALANCE CC |

 BRUT-484 / Signing Key – A Signing Key, located at Supervisor Menu / Set Up Options / EF Portal Setup / Online Merchant Setup, is the identifier that comes from the webhook. This field is encrypted like the API Keys and contains 34 characters.

| ef Merchant Maintenance |             |
|-------------------------|-------------|
| Merchant Name:          | BLW Propane |
|                         |             |
| Username:               | SSI-BLW     |
| Password:               |             |
|                         |             |
| Public Key:             | ••••••      |
| Private Key:            | ••••••      |
| Signing Key:            | ••••••      |
| HTTP Connection:        |             |
|                         | Save Cancel |
|                         |             |